# **Modifier une région de tableau de bord**

Publié: 2023-09-30

Les régions du tableau de bord, qui contiennent des graphiques et des widgets, sont hautement personnalisables. Lorsque vous travaillez avec des tableaux de bord, il se peut que vous deviez fréquemment modifier ou copier une région. Vous pouvez uniquement supprimer, redimensionner ou réorganiser une région en modifiant la disposition du tableau de bord.

Pour modifier les propriétés de base d'une région dans un tableau de bord, procédez comme suit :

- 1. Connectez-vous au système ExtraHop via https://<extrahop-hostname-or-IP-address>.
- 2. En haut de la page, cliquez sur **Tableaux de bord**.
- 3. Dans le dock du tableau de bord, sélectionnez un tableau de bord contenant la région que vous souhaitez modifier.
- 4. Cliquez sur l'en-tête de la région pour accéder aux options suivantes :

#### **Renommer une région**

Ajoutez un nom personnalisé à la région.

#### **Modifier les sources**

Remplacez rapidement les sources de données de chaque graphique d'une région par une source différente après [copie d'un graphique](https://docs.extrahop.com/fr/9.5/copy-chart)  $\mathbb Z$ , région, ou [tableaux de bord](https://docs.extrahop.com/fr/9.5/copy-dashboard)  $\mathbb Z$ .

# **Copier une région**

Passez la souris sur **Copier vers...** et effectuez l'une des sélections suivantes :

• Sélectionnez le nom d'un tableau de bord existant dans la liste. La page du tableau de bord s'ouvre et affiche l'emplacement de la région copiée.

Conseila liste des tableaux de bord est ordonnée depuis les derniers tableaux de bord créés ( en bas) jusqu'aux tableaux de bord les plus anciens (en haut).

• Sélectionnez **Créer un tableau de bord**. Dans la fenêtre Propriétés du tableau de bord, tapez le nom du nouveau tableau de bord.

# **Modifier l'intervalle de temps de la région**

[Appliquer un intervalle de temps](#page-0-0) à l'ensemble de la région en activant le sélecteur de temps régional.

# **Plein écran**

Développez le contenu de la région en mode plein écran.

#### **Prochaines étapes**

- [Modifier la mise en page d'un tableau de bord](https://docs.extrahop.com/fr/9.5/edit-dashboard-layout)
- [Modifier un graphique avec l'explorateur de métriques](https://docs.extrahop.com/fr/9.5/metric-explorer)  $\Gamma$

# <span id="page-0-0"></span>**Modifier l'intervalle de temps pour une région du tableau de bord**

Dans un tableau de bord, vous pouvez appliquer un intervalle de temps à l'ensemble d'un tableau de bord à l'aide du sélecteur de temps global, ou appliquer un intervalle de temps différent par région à l'aide du sélecteur de temps de région.

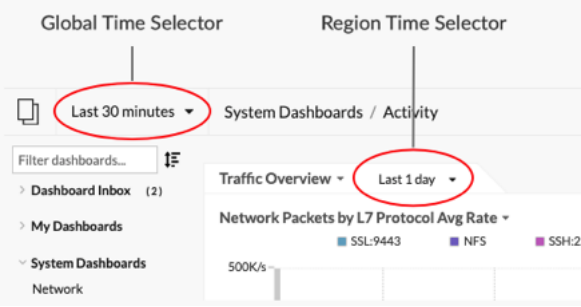

- 1. Connectez-vous au système ExtraHop via https://<extrahop-hostname-or-IP-address>.
- 2. En haut de la page, cliquez sur **Tableaux de bord**.
- 3. Sélectionnez un tableau de bord.
- 4. Cliquez sur l'en-tête de la région, puis sélectionnez **Utiliser le sélecteur d'heure par région**.
- 5. Cliquez **Les 30 dernières minutes** et effectuez l'une des étapes suivantes :
	- Dans l'onglet Intervalle de temps, sélectionnez l'une des options suivantes :
		- Sélectionnez un autre intervalle de temps (tel que **Les 30 dernières minutes**, **Les 6 dernières heures**, **Dernier jour**, ou **La semaine dernière**).
		- Spécifiez une unité de temps personnalisée.
		- Sélectionnez une plage horaire personnalisée. Cliquez sur un jour pour spécifier la date de début de la plage. Un seul clic permet de spécifier un seul jour. Cliquez sur un autre jour pour spécifier la date de fin de la plage.
		- [Comparez les deltas métriques](https://docs.extrahop.com/fr/9.5/compare-metric-deltas)  $\mathbb F$  à partir de deux intervalles de temps différents.
	- Dans l'onglet Historique, sélectionnez un maximum de cinq intervalles de temps récents sélectionnés lors d'une session de connexion précédente.
- 6. Cliquez **Enregistrer** pour fermer le sélecteur de temps régional. Le nouvel intervalle de temps est appliqué à tous les graphiques et widgets de la région.
- 7. Pour supprimer l'intervalle de temps entre les régions, cliquez sur l'en-tête de la région et sélectionnez **Utiliser le sélecteur de temps global**.

Lorsque l'intervalle de temps disparaît de l'en-tête de région, l'intervalle de temps global est appliqué à la région.